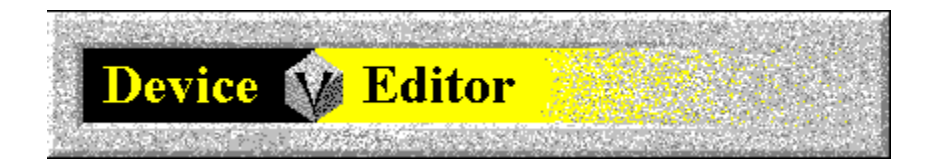

## **COMponents Device Editor Help Contents**

For Help on Help, Press F1

For technical support and software updates visit our Web Site at WWW.V3INC.COM

The device editor allows you to Add, Remove, and Configure the modems connected to your computer.

For a modem to be used by any COMponents module it must first be added using this program. This program can be run manually (V3MDTMCP.EXE) or from the Options menu of any COMponent.

Lines are referred to by COMponents using "friendly" names. You can give any particular line any name you like. By default the line name is assigned to match the COM port to which it is attached.

The main window consists of the following areas:

**Line Name List Box** -- Contains a list of all currently installed lines/modems.

## **Buttons**

Add...Add a brand new line/modem. Remove Delete the currently selected existing line/modem. Configure...Edit the attributes of the currently selected line/modem.